# **GRADEBOOK** IS NOW MOBILE

Granite School District now has a mobile-friendly Gradebook application that can run on either an iOS or Android device.

#### **NOTE: This is NOT a native app, and it cannot be downloaded from the Apple or Google Play store.**

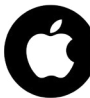

## **iOS INSTRUCTIONS**

**Step 1**: Open Safari and go to: *https://parentportalapp.graniteschools.org*

**Step 2**: On the login page, select the box with the arrow pointing up

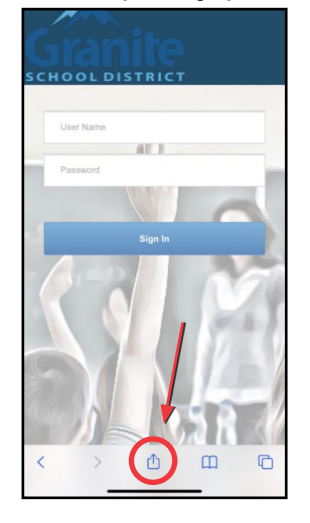

**Step 3**: Select **Add to Home Screen**

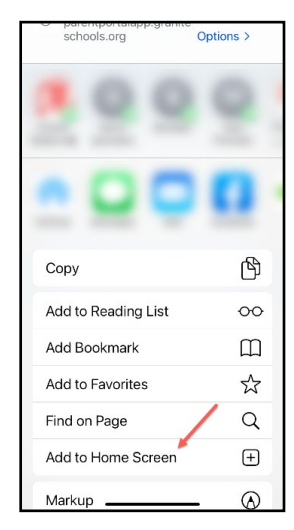

**Step 4**: Edit the title of the app (if desired) and select **Done**

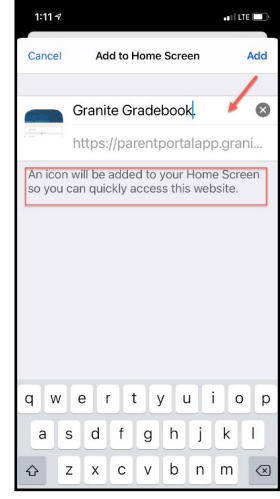

The app is now on your home screen

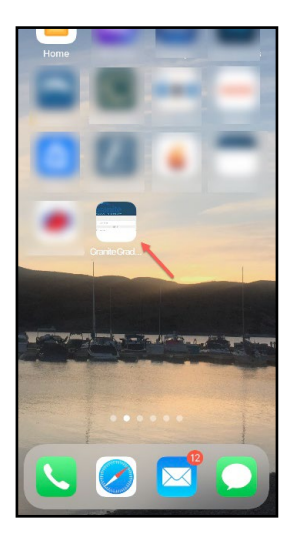

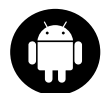

## **ANDROID INSTRUCTIONS**

**Step 1**: Open your browser and go to: *https://parentportalapp.graniteschools.org*

**Step 2**: On the login page, select the 3 dots on the top right of the screen

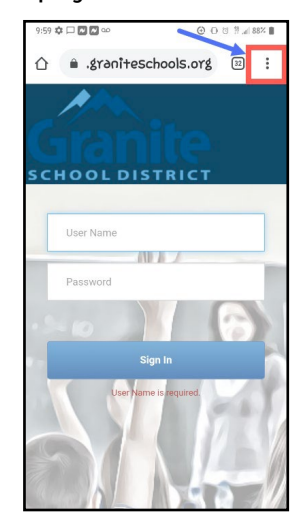

#### **Step 3**: Select **Add to Home Screen**

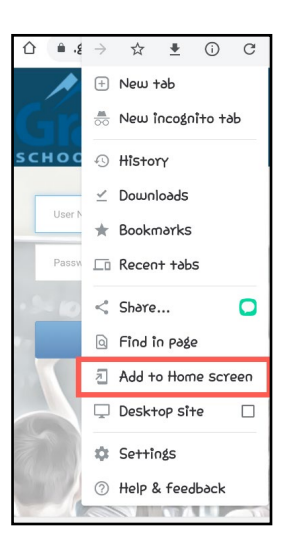

**Step 4**: Edit the title of the app (if desired) and select **Add**

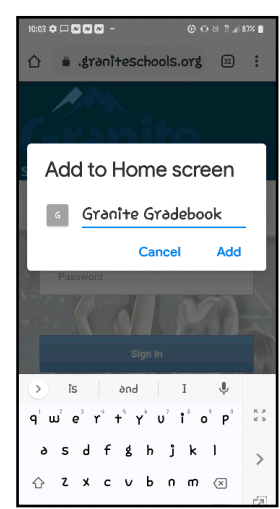

The app is now on your home screen

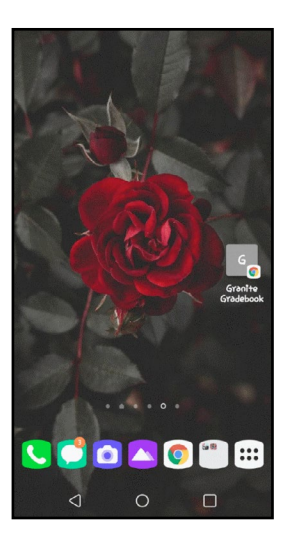